# **Comment vérifier l'authenticité du certificat du site de vote?**

## **Comment puis-je vérifier que l'empreinte numérique du certificat du site de vote correspond bien à l'une des deux empreintes reproduites sur la carte de vote?**

Dans les navigateurs récents, une barre verte ou un cadenas vert doit apparaître dans la barre d'adresse de votre navigateur. En faisant glisser la souris sur la surface verte, le texte "Vérifié par: SwissSign AG " doit s'afficher.

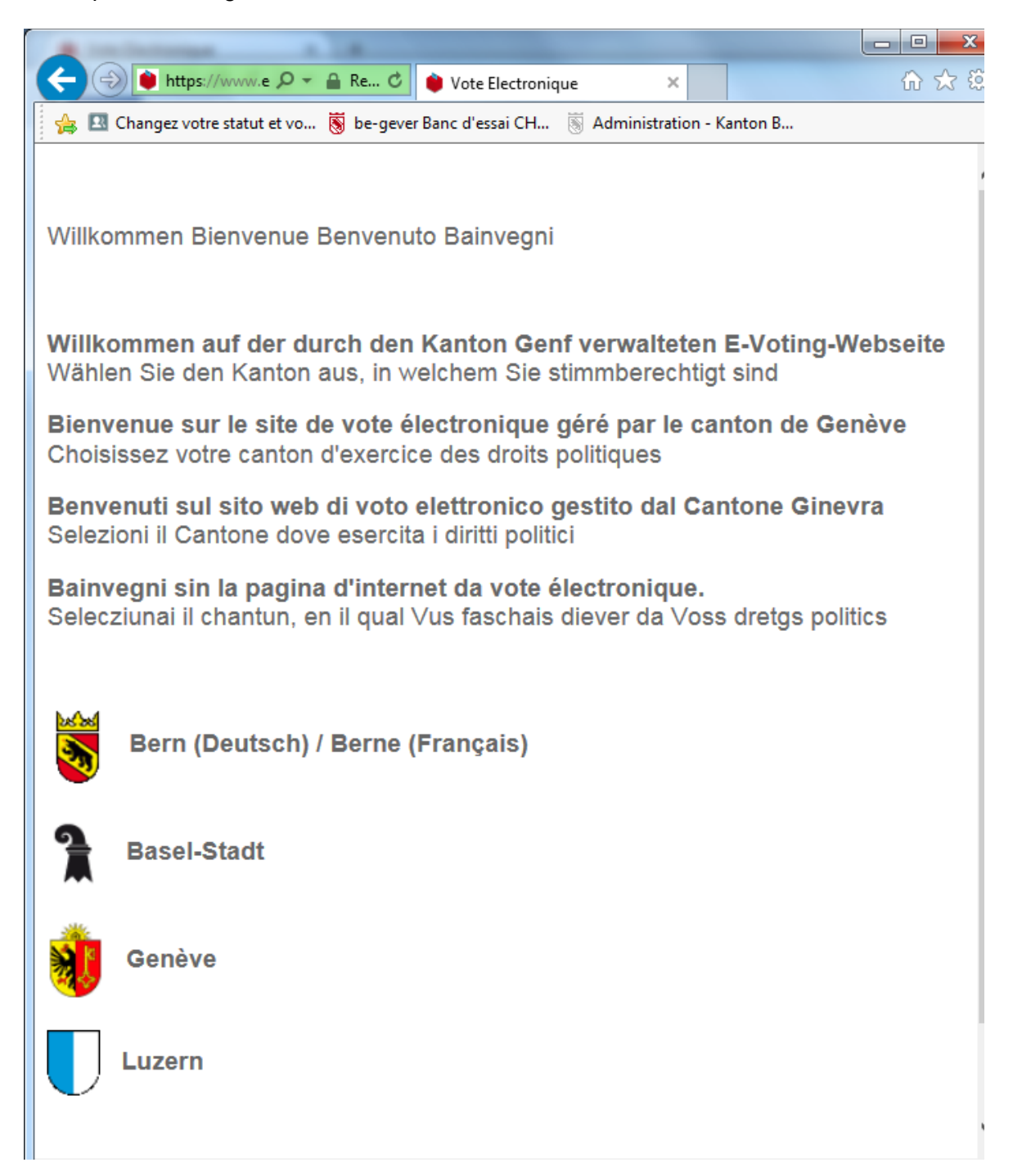

Cliquez sur la zone verte ou sur le cadenas vert pour afficher plus d'informations. L'onglet "Sécurité" ou "Détails" permet d'afficher le certificat et ses détails. L'empreinte numérique SHA1 du certificat doit être identique à la série de code imprimé sur votre carte de vote personnelle.

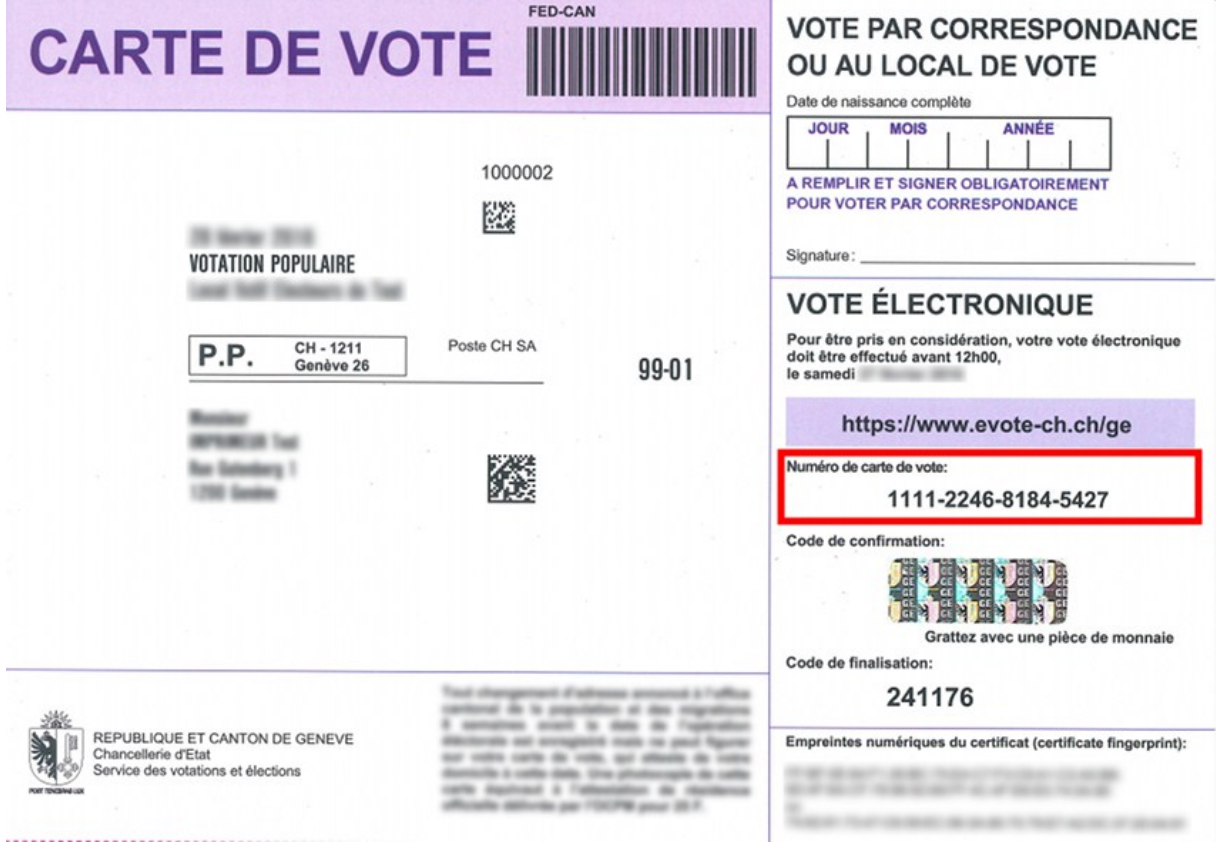

Si la barre qui s'affiche est rouge ou si l'empreinte numérique du site ne correspond pas à celle qui figure sur votre carte de vote, appelez notre desk d'assistance.

Pour les navigateurs plus anciens, la vérification est manuelle. Nous ne pouvons pas détailler la procédure pour l'ensemble des combinaisons navigateur/système d'exploitation possibles, c'est pourquoi nous nous limitons ci-dessous aux principales.

### **Si vous utilisez Internet Exploser sous Windows, la procédure est la suivante:**

1) Placez le pointeur de votre souris sur la zone verte pour identifier le site web. Puis cliquez sur "Afficher les certificats".

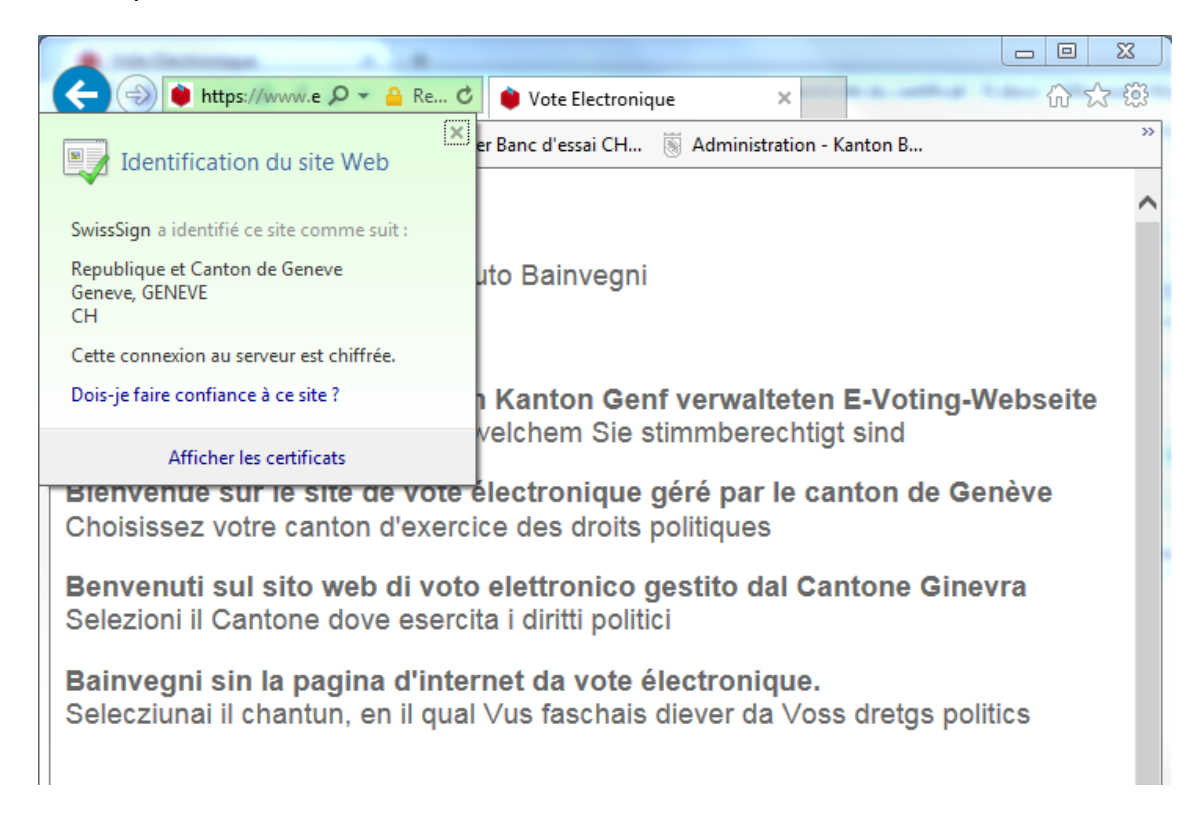

2) Allez dans l'onglet "Détails", l'empreinte numérique est à la fin de la liste.

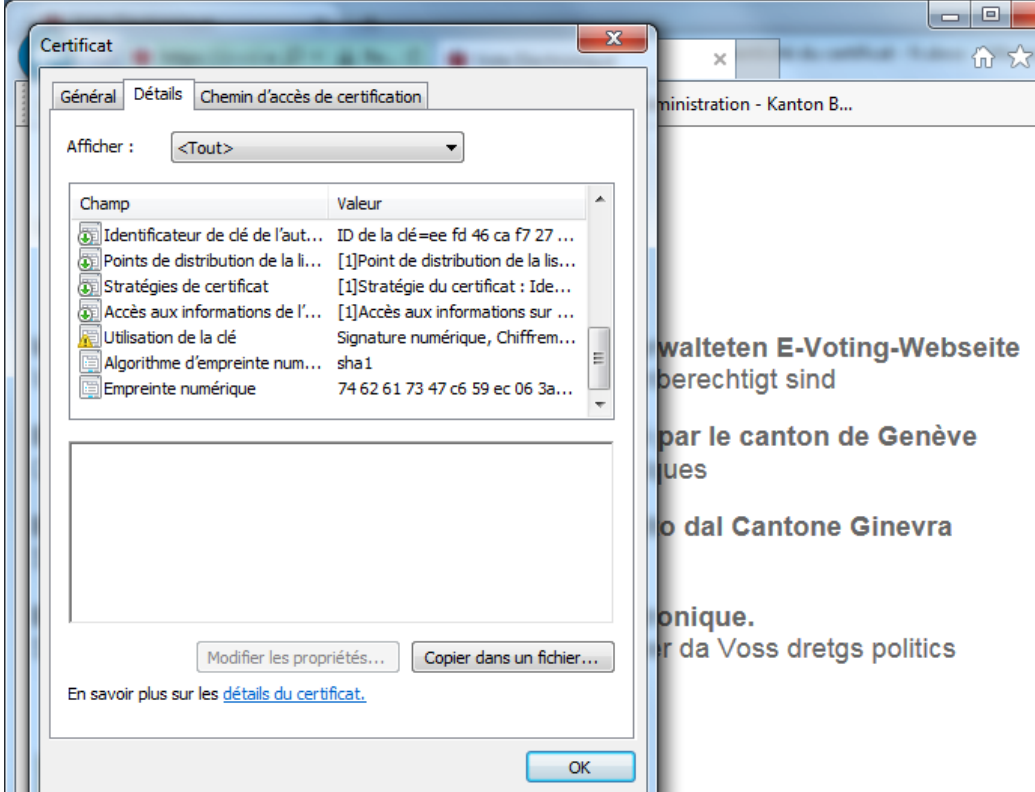

#### **Si vous utilisez Firefox sous Windows, la procédure est la suivante:**

1) Cliquez dans la zone verte de la barre d'adresse, une boîte de dialogue apparaît. Cliquez alors sur "Plus d'informations", puis sur "Afficher le certificat".

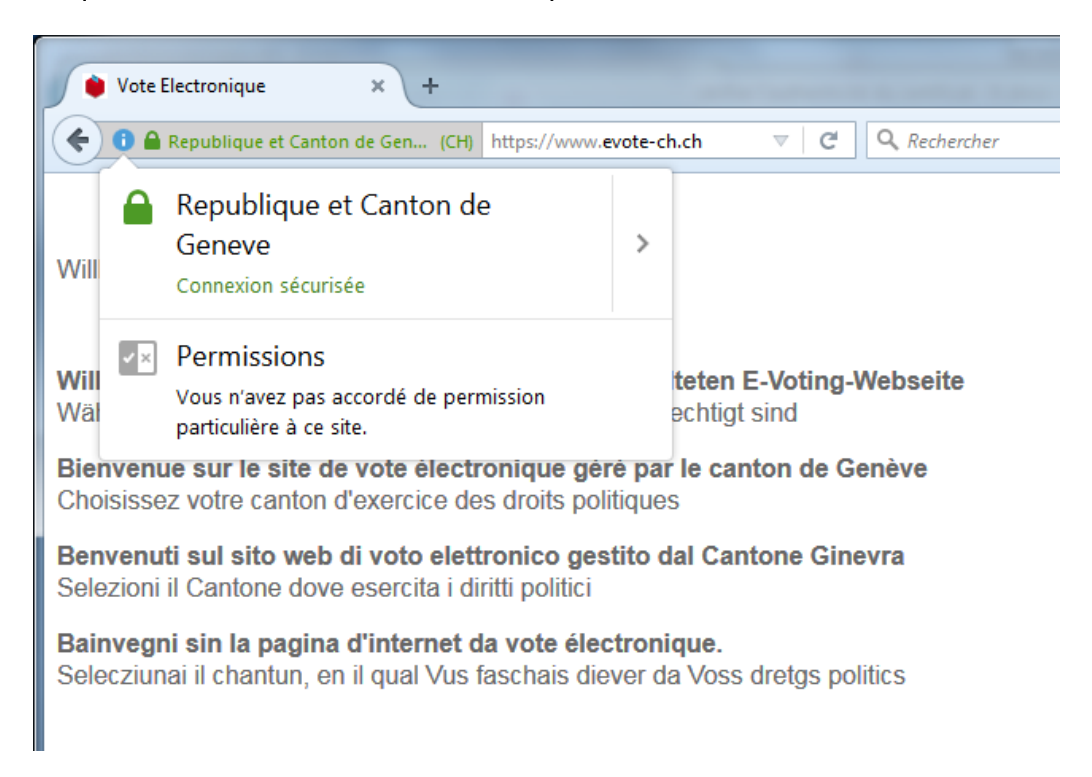

2) Cliquez alors sur "Plus d'informations", puis sur "Afficher le certificat".

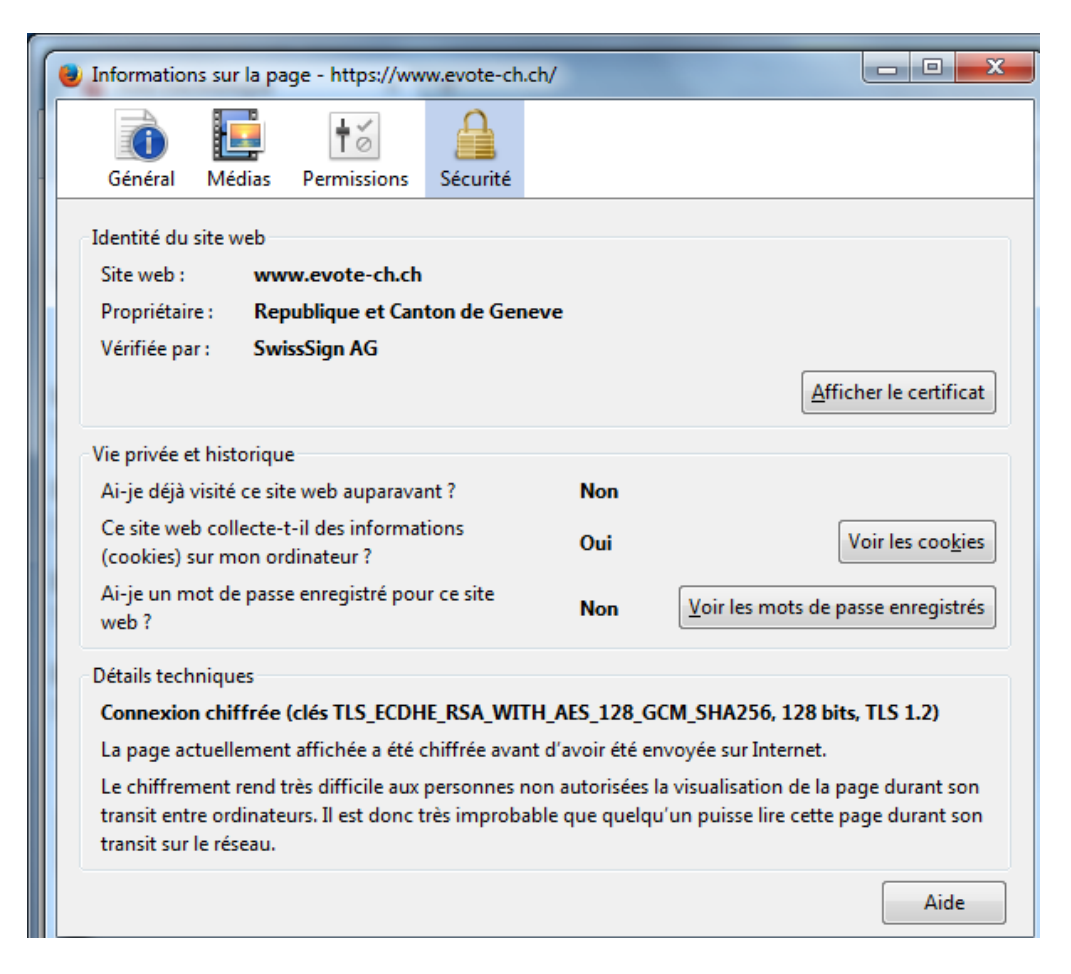

L'empreinte numérique est dans l'onglet "Général".

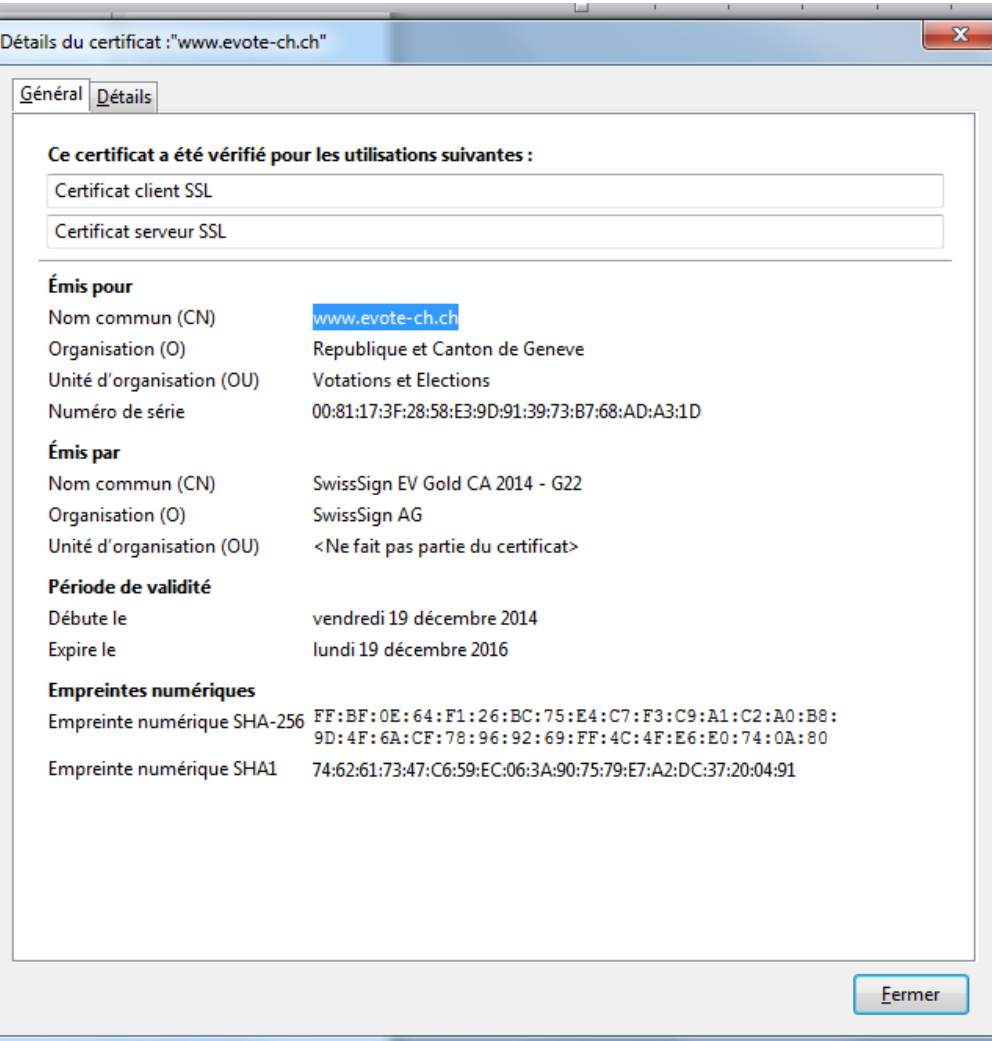

## **Si vous utilisez Safari sous MAC OS X, la procédure est la suivante:**

1) Cliquez sur le cadenas. Une boîte de dialogue s'ouvre.

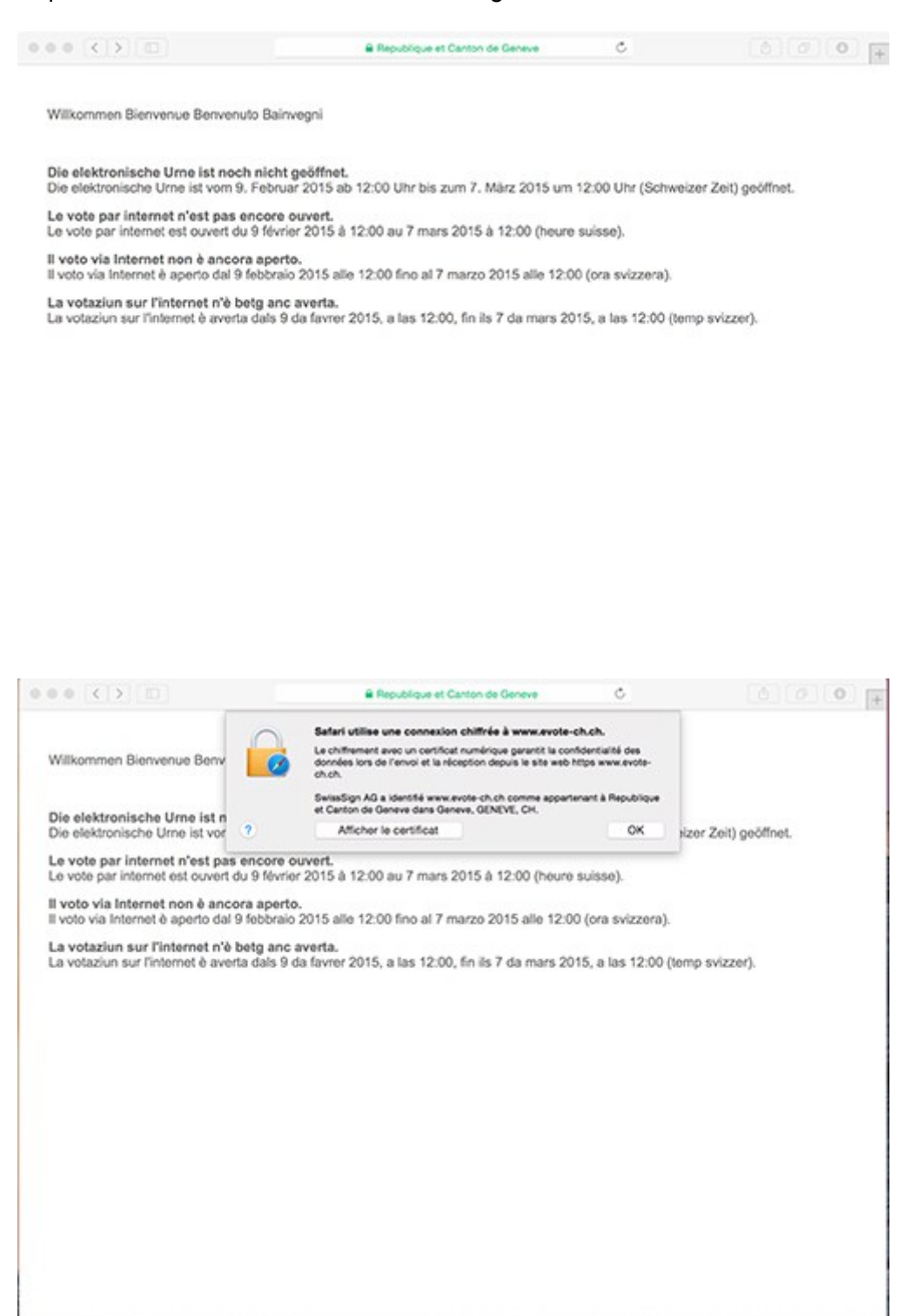

2) Cliquez sur "détails". L'empreinte du certificat se trouve en bas de cette fenêtre.

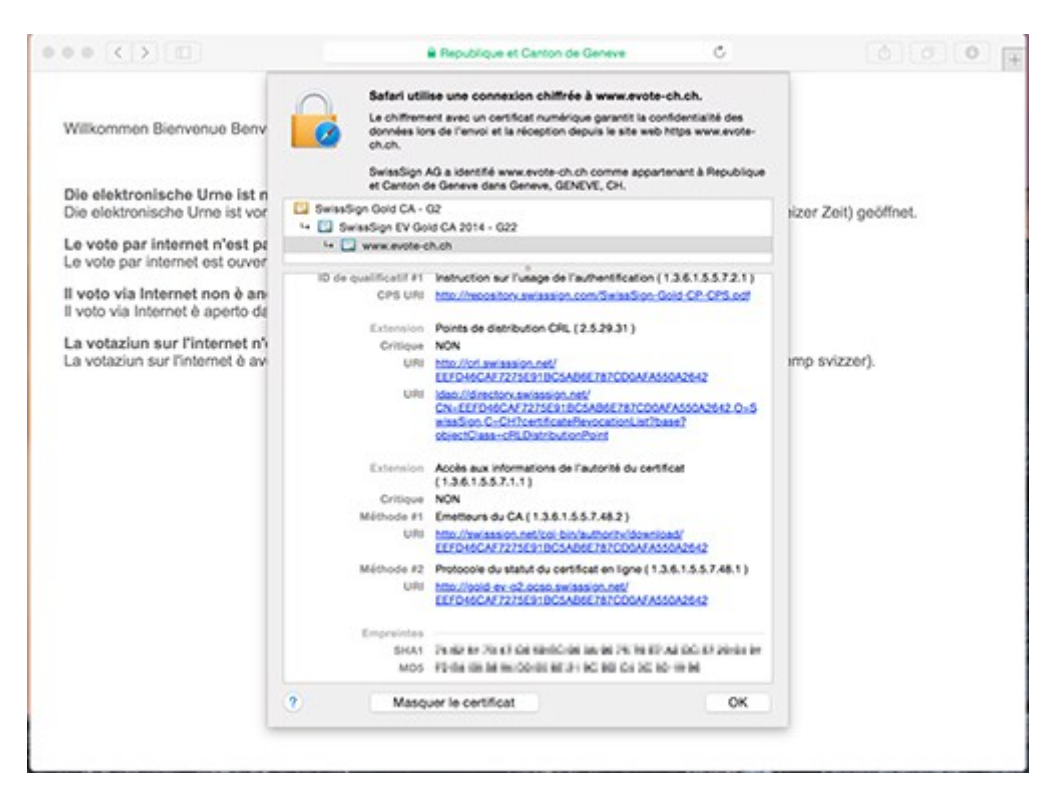